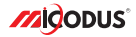

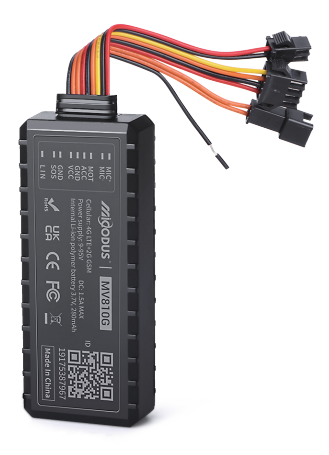

## **4G MV810G User Manual V1.0**

Learn how to set up your new MiCODUS Tracker

Convright ©2023 MiCODUS | All Rights Reserved

## 1. Main Features

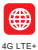

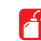

GPS+BDS Remotely Cut Off /Resume Fuel +GLONASS

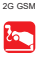

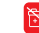

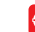

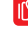

Realtime Tracking

 $\alpha$ Historical Route Playback

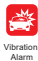

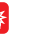

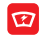

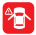

9-95V Wide Working Voltage

Open Door Alarm

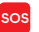

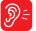

alarm

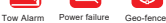

Ignition On/ Off Alarm

voltage alarm

Overspeed Alarm

Battery low Overspeed SOS Voice Monitor

## 2.Specifications

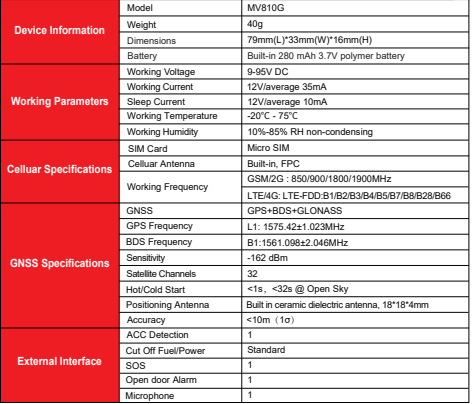

## 3.How to manage the tracker to get online?

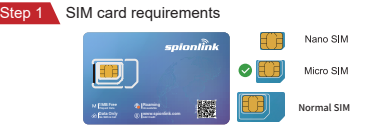

Please get a suitable SIM card from your local place. The SIM card must meet below points:

It must be compatible with the 4G LTE or 2G GSM network

Please enable SMS, call, internet data traffic of the SIM card

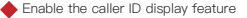

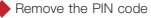

Use Micro size SIM card for the tracker

Please inquire the SIM card provider for the exact correct APN information

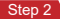

Step 2 SIM card installation

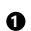

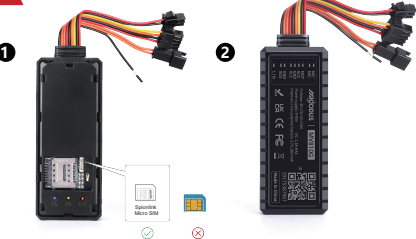

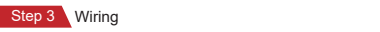

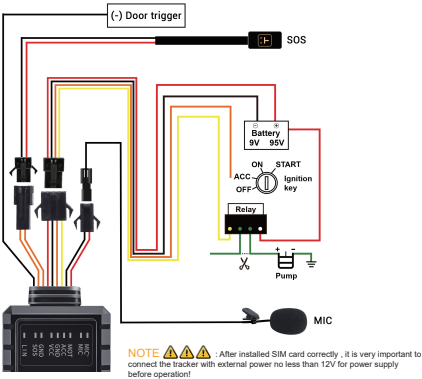

### Step 4 Configure APN

Please get the exact correct APN name from local SIM card provider.Take the tracker to a good signal place for operation and configure the APN for it as below:

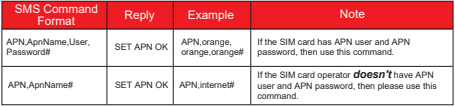

**Note: The APN information is very important, it must 100% correct to match with the sim card of the tracker, if you configured wrong APN, the tracker also will reply "SET APN ok" but it will can't get online!**

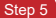

 $\blacksquare$  Indicator status description

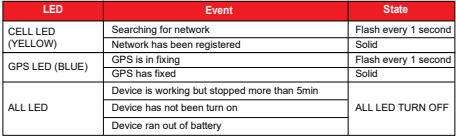

### 4. Package Content

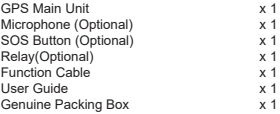

## 5. Functions Explanation

#### **a. Cut Off Fuel/Resume Fuel**

- \* Set center number by this sms command: *CENTER,A,center number#*
- \* Send this sms command from the center number: *RELAY,A#*

A=0/1/2; (0: Resume Fuel; 1: Cut Off Fuel Immediately; 2: Cut Off Fuel Safely)

For example:

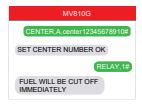

#### **b. Vibration Alert:**

 This vibration alert function just work under stationary status. How to use this function:

- \* Configure SOS numbers for the tracker by this sms command: *SOS,A,1st number,2nd number,3rd number#* 3 SOS numbers supports at the most
- \* Enable the device to enter into arm mode by this sms command: *ARM#*
- \* Conifgure the alarm ways by this sms command: *SENALM,[A][,M]#*

A=ON/OFF, default: OFF; M=0/1/2, way of alarming, 0 :GPRS only, 1: SMS+GPRS, 2: GPRS+SMS+phone call, default:1

- \* Keep the device under stationary status more than 5min to let it enter into sleep arm mode;
- \* Vibrate the device then the tracker will send the vibration alarm messages

### **c. External Battery Low Voltage Alarm**

\* Command format: **LVALM,A,B,M#** A=ON/OFF, default: ON: M=0/1/2, way of alarming, 0: Server only, B=9-95V (voltage alarm threshold) , default: 11.1v

1: SMS+Server, 2: SMS+Server+Call, default:1;

For example: LVA LM ON 11.5,1#

This means once the external battery voltage is less than 11.5v the device will send alarm message via server and sms.

#### **d. Engine Start and Flameout Alarm**

\* Command format: **ACCALM,A,B,M#** A=ON/OFF, Default: ON; B: 0/1/2; 0: ACC ON Alarm; 1: ACC OFF Alarm; 2: ACC

ON&OFF Alarm; Default:2

M: 0/1/2 (way of alarm): 0 : Server only, 1: SMS+Server, 2: SMS+Server+Call, Default:1;

#### For example: ACCALM ON 2.1#

This means once the device detects engine start and engine flameout it will send alarm message via server and sms.

For example:

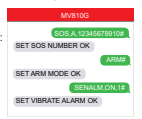

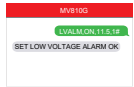

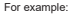

For example:

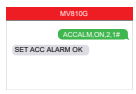

## 6. Installation Recomendation

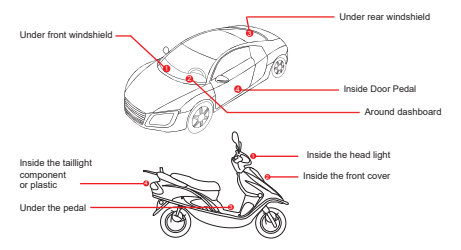

1) The decice should face up to the sky.

2) Metal therma barrier of heating layer of the windshield affects the signal.

## 7. Troubleshooting

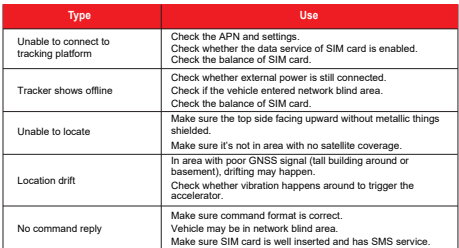

## Setting Commands

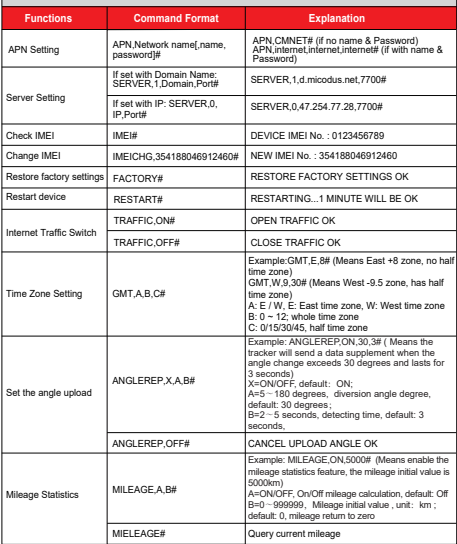

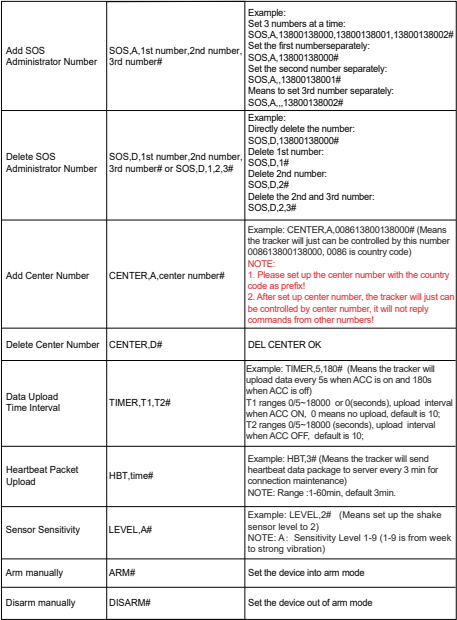

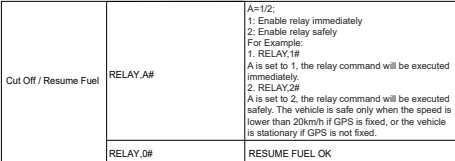

# Inquiry Commands

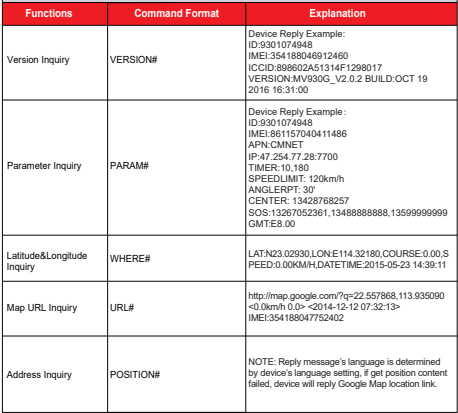

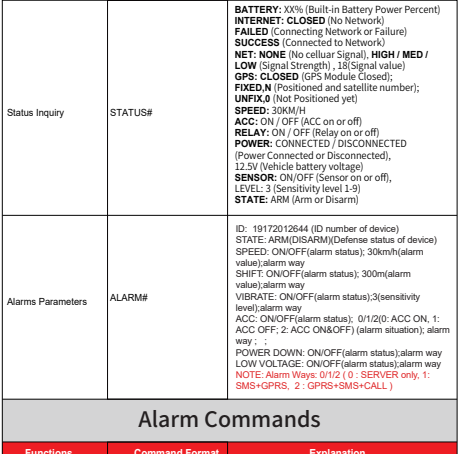

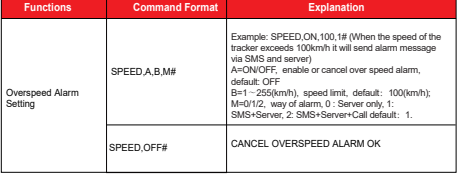

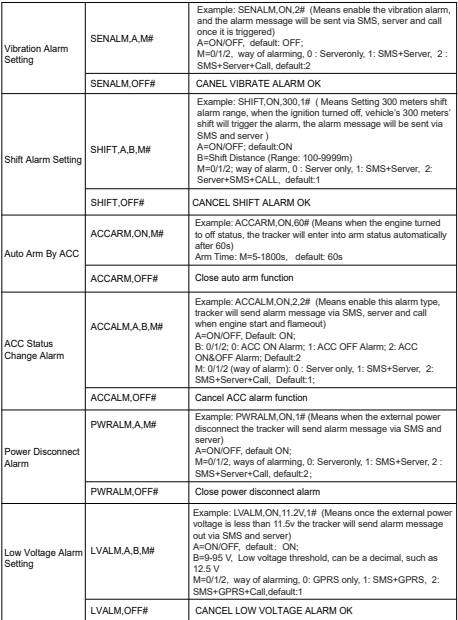

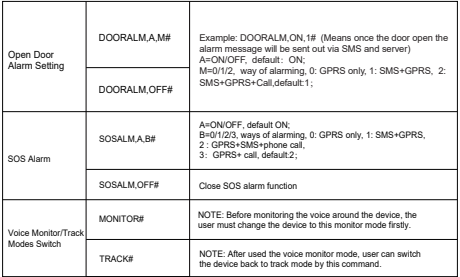

## 9. Any Questions?

*E-mail:* support@micodus.com *Skype:* MiCODUS

## 10. Download the APP

Search "MiCODUS" in iOS APP store or Google Play Store, or just scan the QR code as below to download MiCODUS APP:

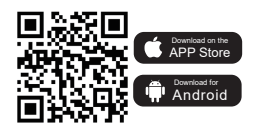

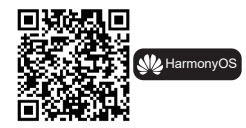